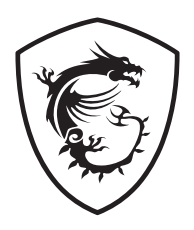

# **Serie MEG Trident PC**

Trident B922

Manuale dell'utente

# **Contenuti**

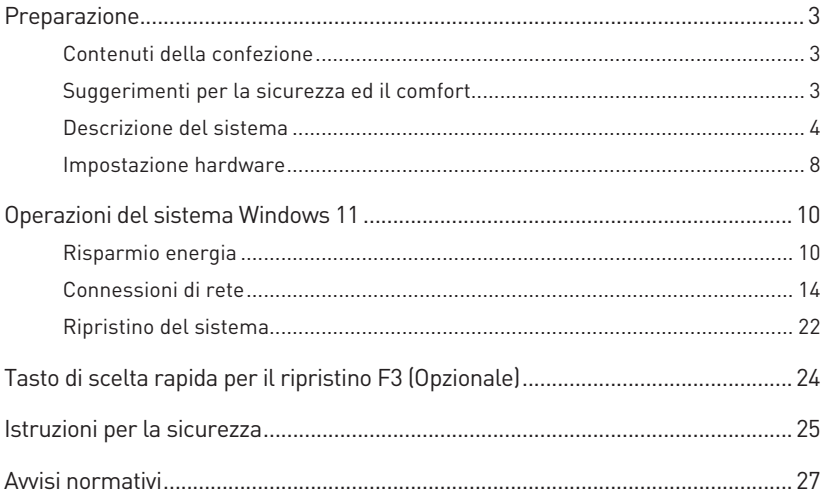

#### Revisione

V1.2, 09/2023

# <span id="page-2-0"></span>**Preparazione**

Questo capitolo fornisce le informazioni sulle procedure di installazione dell'hardware. Quando si collegano i dispositivi, prestare attenzione a come si maneggiano i dispositivi ed indossare un bracciale con messa a terra per evitare l'elettricità statica.

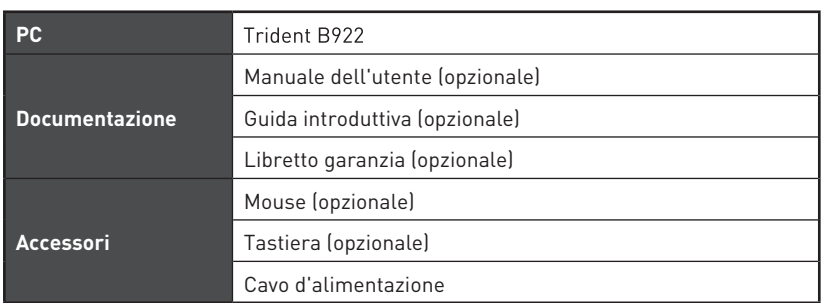

## **Contenuti della confezione**

## **⚠Importante**

- **∙** Contattare il negozio presso cui si è effettuato l'acquisto o il distributore locale, se uno qualsiasi degli elementi è danneggiato o mancante.
- **∙** I contenuti della confezione potrebbero variare in base al Paese.
- **∙** Il cavo di alimentazione incluso è esclusivamente per questo personal computer e non deve essere utilizzato con altri prodotti.

## **Suggerimenti per la sicurezza ed il comfort**

- **∙** La scelta di un buon ambiente lavorativo è importante quando si lavora per molte ore al PC.
- **∙** L'area di lavoro deve avere un'illuminazione sufficiente.
- **∙** Scegliere un tavolo ed una sedia appropriata e regolare la loro altezza per adattarle alla postura quando si lavora.
- **∙** Quando ci si siede, stare dritti e mantenere una buona postura. Regolare lo schienale (se possibile) per sostenere comodamente la schiena.
- **∙** Appoggiare entrambi i piedi sul pavimento in modo naturale, così che le ginocchia ed i gomiti abbiano la posizione appropriata (angolo di circa 90 gradi) quando si lavora.
- **∙** Appoggiare in modo naturale le mani sul tavolo così da supportare i polsi.
- **∙** Evitare di usare il PC in luoghi che creano disagio (come sul letto).
- **∙** Il PC è un dispositivo elettrico. Trattarlo con grande attenzione per evitare lesioni personali.

<span id="page-3-0"></span>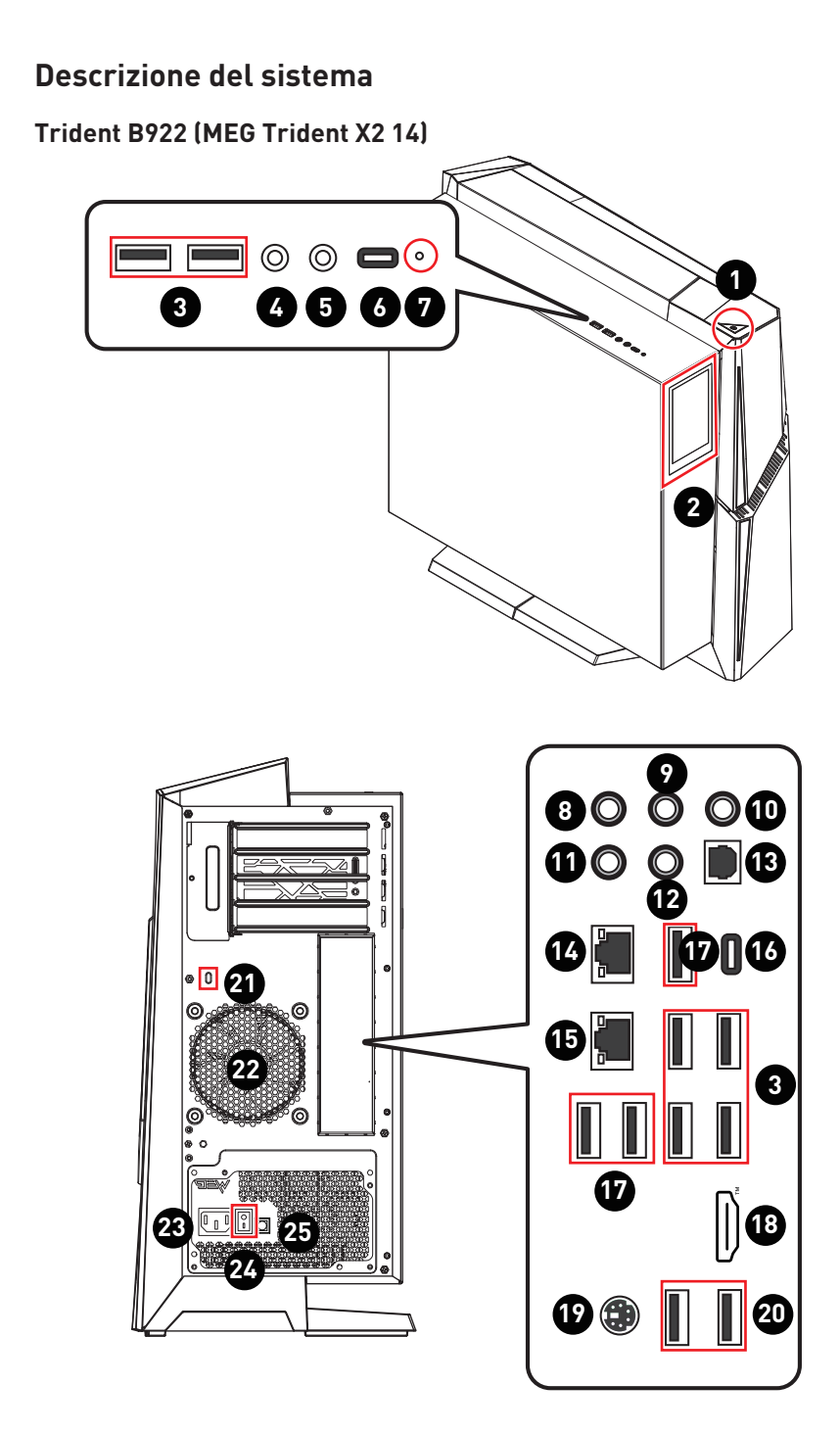

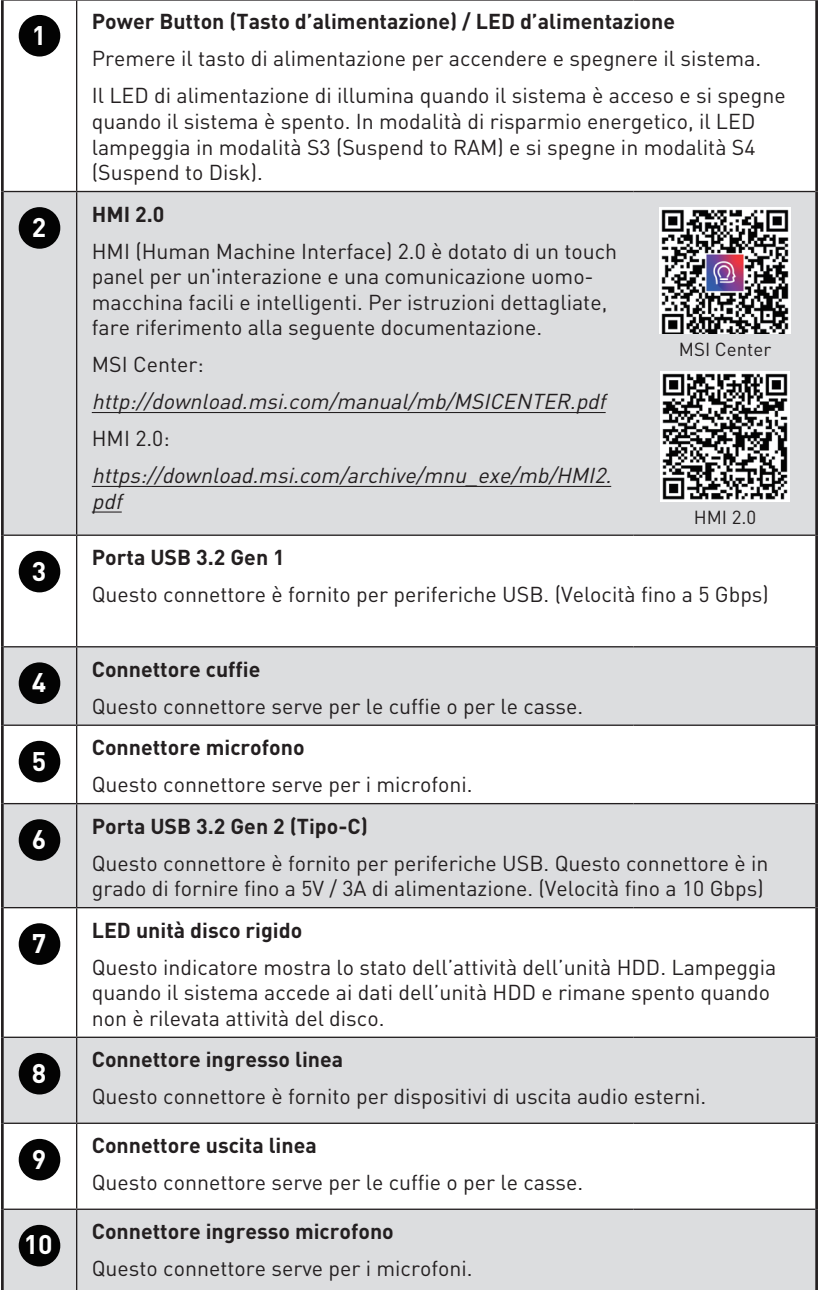

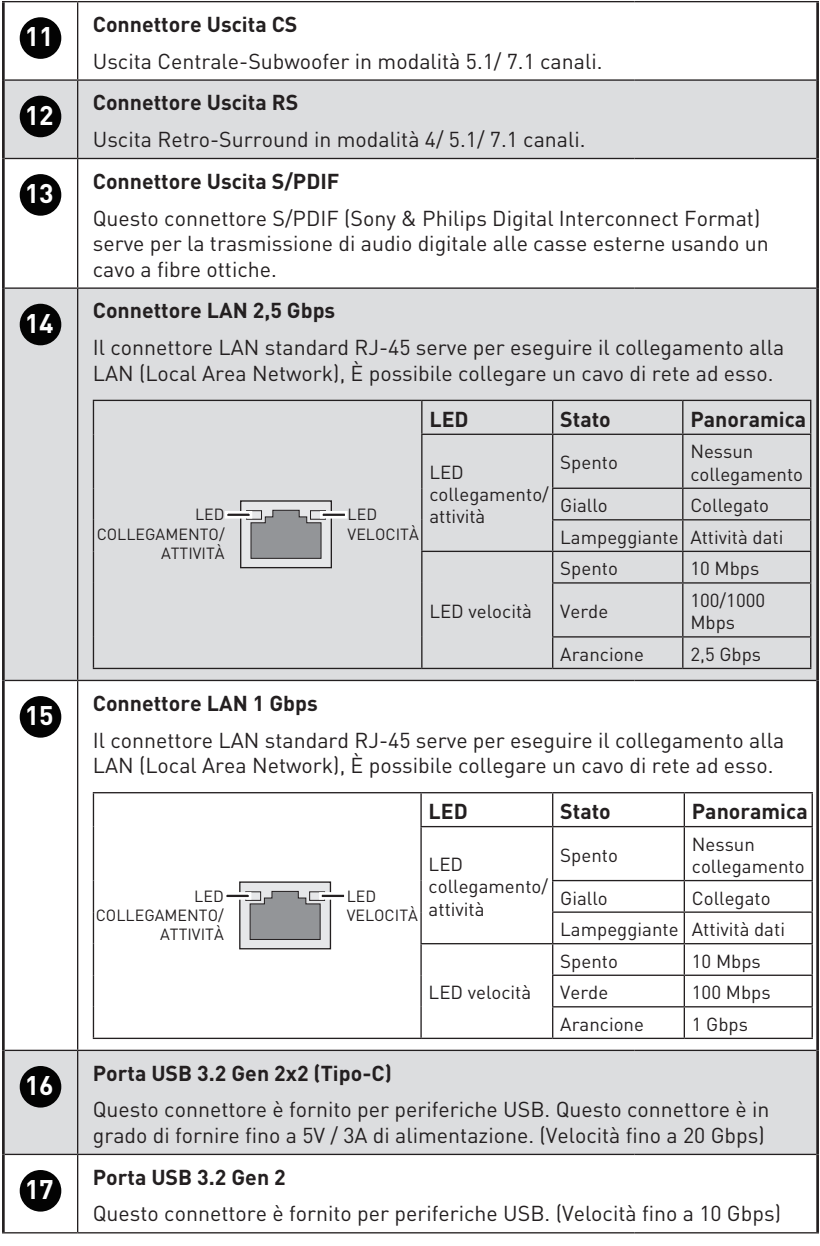

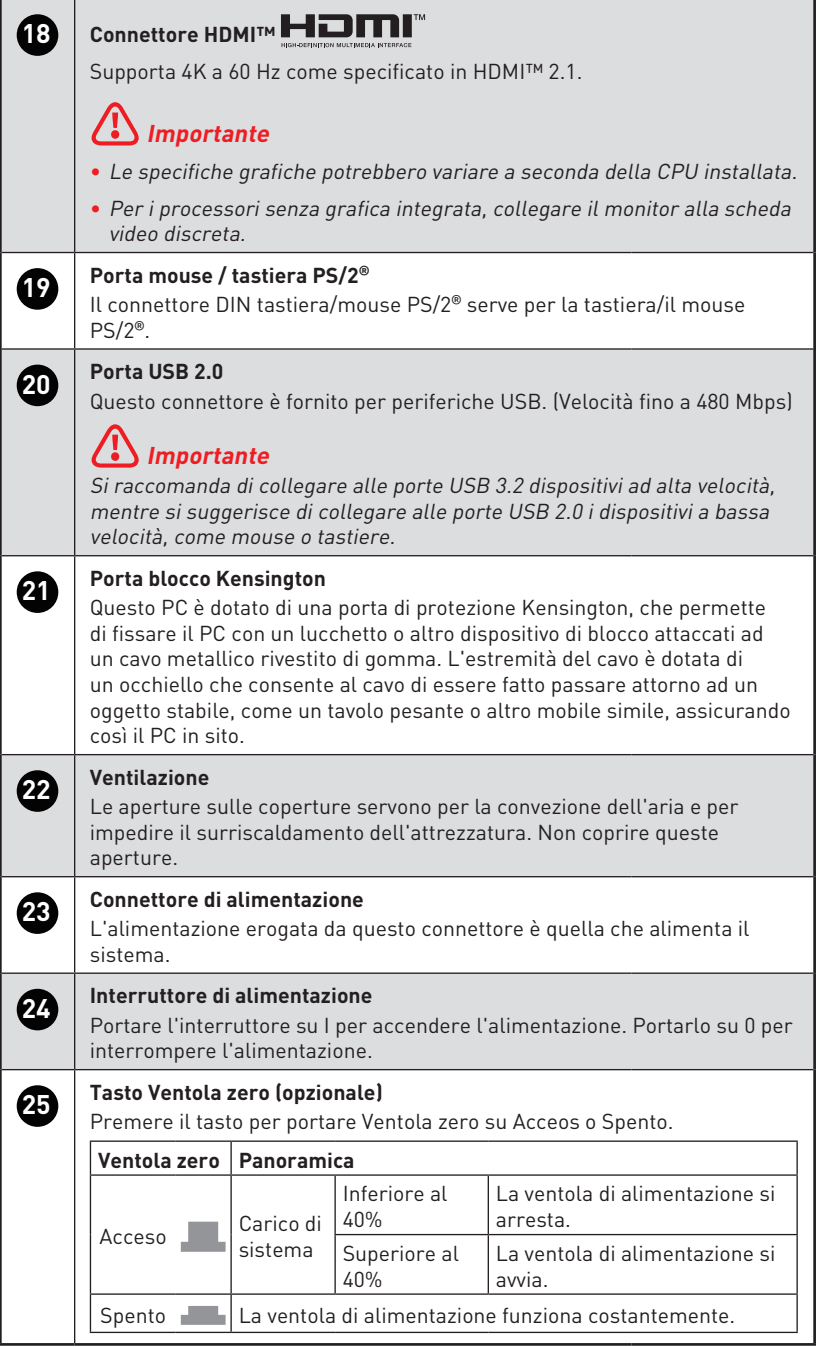

#### <span id="page-7-0"></span>**Impostazione hardware**

#### **Collegare le periferiche alle porte adeguate.**

# **⚠Importante**

Per istruzioni dettagliate su come effettuare il collegamento, fare riferimento ai manuali delle periferiche.

#### **Collegare il cavo di alimentazione al sistema e alla presa di corrente.**

Potenza nominale

- 850W: 100-240V~, 50-60Hz, 11A
- 1000W: 100-240V~, 50-60Hz, 13A

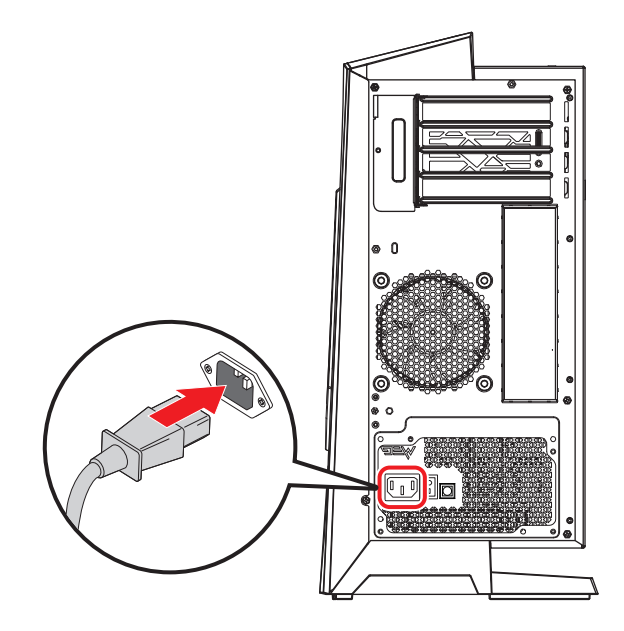

## **⚠Importante**

Quando si collega il cavo di alimentazione CA, afferrare sempre il connettore del cavo. Non tirare mai il cavo.

**Portare l'interruttore di alimentazione su I.**

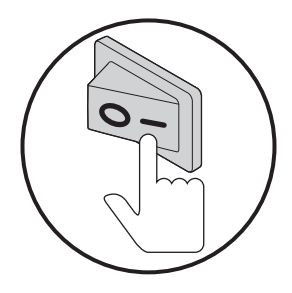

**Premere il tasto di alimentazione per accendere il sistema.**

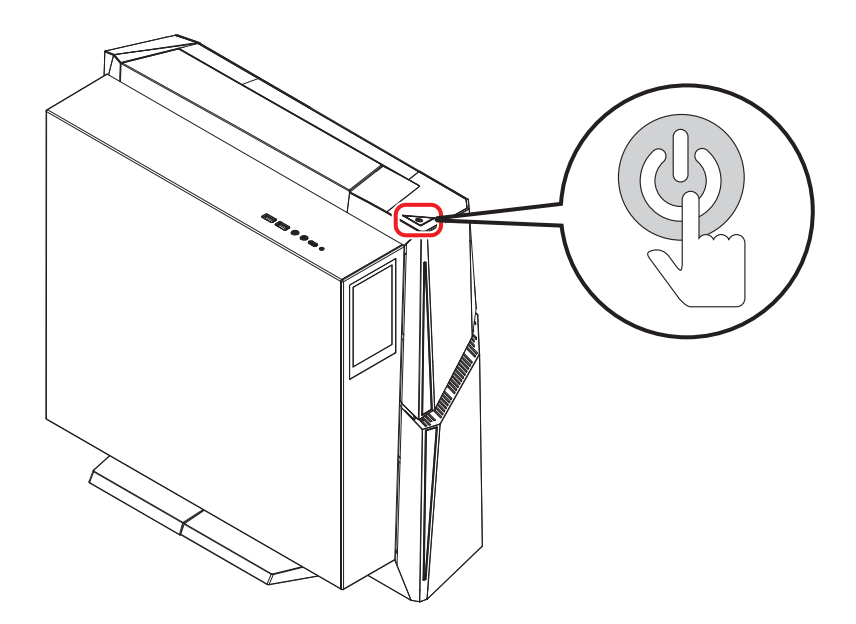

# <span id="page-9-0"></span>**Operazioni del sistema Windows 11**

# **⚠Importante**

Tutte le informazioni e gli screenshot di Windows sono soggetti a modifiche senza preavviso.

## **Risparmio energia**

Risparmio energia dei PC e dei monitor permette di risparmiare quantità significative di elettricità e di apportare benefici all'ambiente.

Per risparmiare energia, spegnere gli schermi ed impostare i PC per accedere alla modalità di sospensione dopo un periodo di inattività.

- **1.** Fare clic con il tasto destro su [Start] e selezionare [Power Options] (Opzioni risparmio energia) dall'elenco.
- **2.** Regolare le impostazioni [Screen and sleep] (Schermo e sospensione) e selezionare una modalità di alimentazione dall'elenco.
- **3.** Per scegliere o personalizzare un piano di alimentazione, digitare Control Panel (Pannello di controllo) nella casella di ricerca e selezionare [Control Panel] (Pannello di controllo).
- **4.** Aprire la finestra [All Control Panel Items] (Tutti gli elementi del Pannello di controllo). Selezionare [Large icons] (Icone grandi) nel menu a discesa [View by] (Visualizza per).
- **5.** Selezionare [Power Options] (Opzioni risparmio energia) per continuare.
- **6.** Selezionare una combinazione per il risparmio di energia e perfezionare le impostazioni facendo clic su [Change plan settings] (Modifica impostazioni combinazione).
- **7.** Per creare la combinazione per il risparmio di energia, selezionare (Create a power plan) (Crea combinazione per il risparmio di energia).
- **8.** Selezionare una combinazione esistente e assegnare un nuovo nome.
- **9.** Regolare le impostazioni per il tuo nuovo piano di alimentazione.
- **10.**Il menu [Shut down or sign out] (Chiudi o disconnetti) presenta anche opzioni di risparmio energetico per una gestione rapida e semplice dell'alimentazione del sistema.

#### **Risparmio energia**

La funzione di risparmio energia consente al computer di avviarsi a bassa potenza o in modalità "Sleep" (Sospensione) dopo un certo periodo di inattività da parte dell'utente. Per usufruire di tali risparmi energetici potenziali, la funzione di gestione energetica è stata preimpostata per comportarsi nei seguenti modi quando il sistema è azionato tramite alimentazione CA:

- **∙** Spegnere il display dopo 10 minuti
- **∙** Avviare la modalità Sleep (Sospensione) dopo 30 minuti

#### **Riattivazione del sistema**

Il computer sarà in grado di riattivarsi dalla modalità di risparmio energetico in risposta agli input di:

- **∙** tasto di alimentazione
- **∙** rete (Wake On LAN),
- **∙** mouse,
- **∙** tastiera.

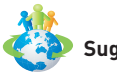

#### **Suggerimenti per il risparmio energetico:**

**∙** Spegnere il monitor premendo il tasto di alimentazione dello schermo quando non è utilizzato.

- **∙** Configurare le impostazioni delle Opzioni risparmio energia di Windows per ottimizzare il risparmio energia del PC.
- **∙** Installare un software di risparmio energetico per gestire i consumi del PC.
- **∙** Scollegare sempre il cavo di alimentazione CA o togliere la corrente dalla presa a muro, quando il PC resta inutilizzato per periodi prolungati per ridurre a zero i consumi di energia elettrica.

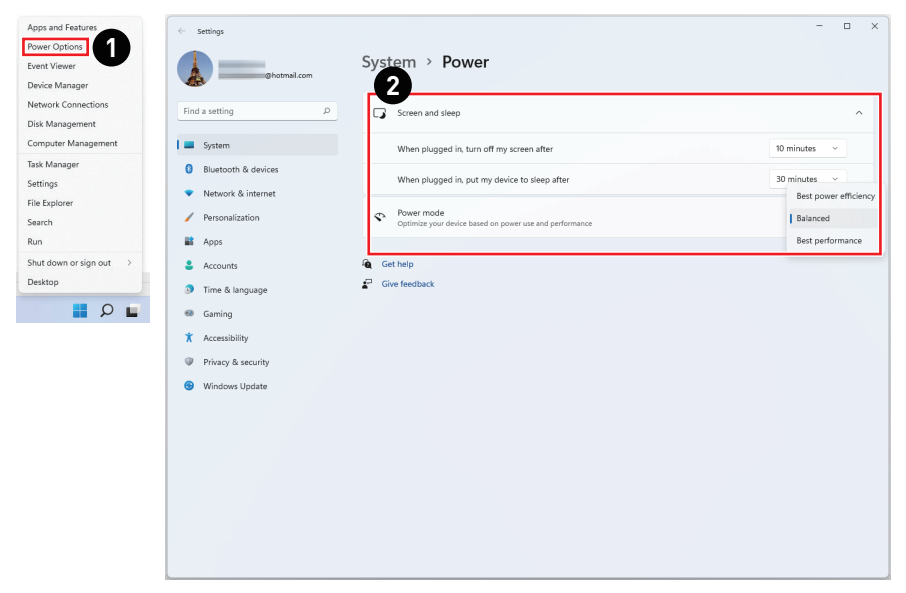

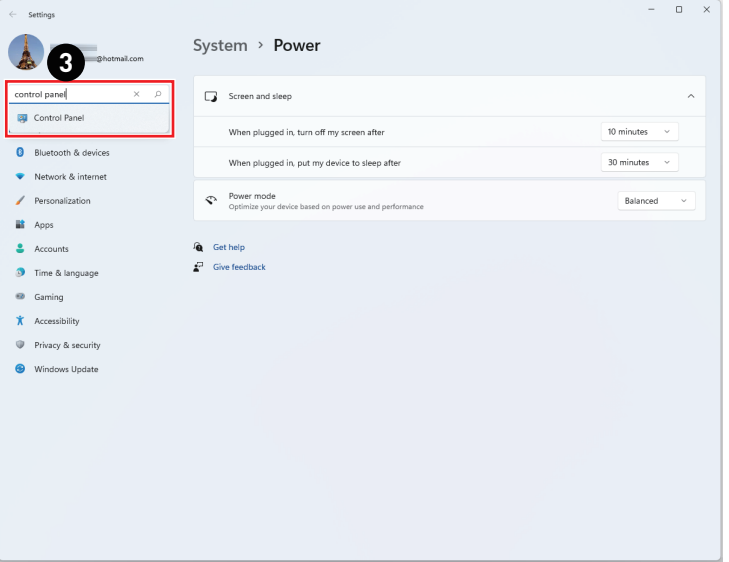

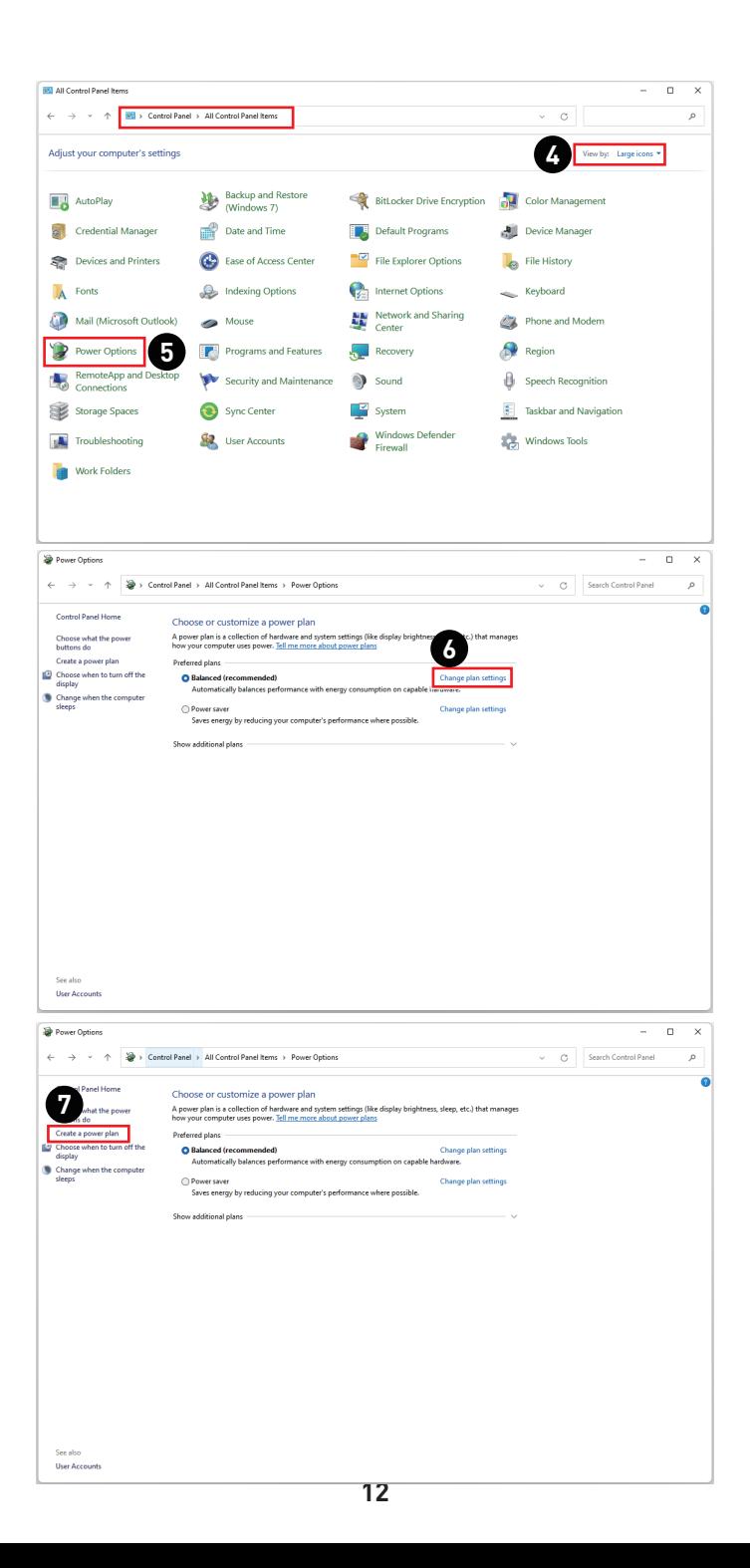

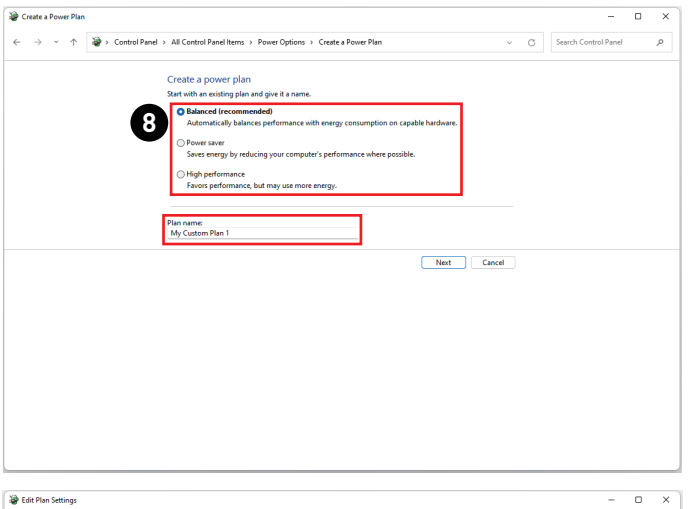

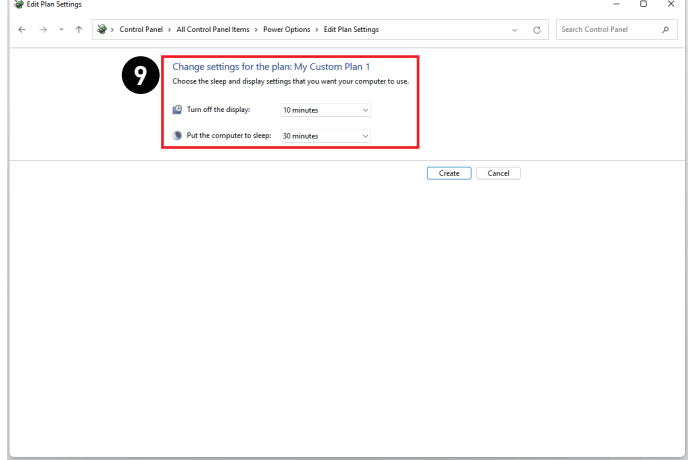

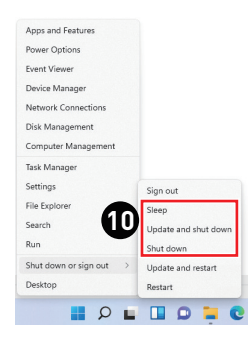

## <span id="page-13-0"></span>**Connessioni di rete**

#### **Wi-Fi**

- **1.** Fare clic con il tasto destro su [Start] e selezionare [Network Connections] (Connessioni di rete) dall'elenco.
- **2.** Selezionare e attivare [Wi-Fi].
- **3.** Selezionare [Show available networks] (Mostra reti disponibili). Appare un elenco di reti wireless disponibili. Selezionare una connessione dall'elenco.
- **4.** Per stabilire una nuova connessione, selezionare [Manage known networks] (Gestisci reti note).
- **5.** Selezionare [Add network] [Aggiungi rete].
- **6.** Immettere le informazioni per la rete wireless che si intende aggiungere e fare clic su [Save] (Salva) per stabilire una nuova connessione.

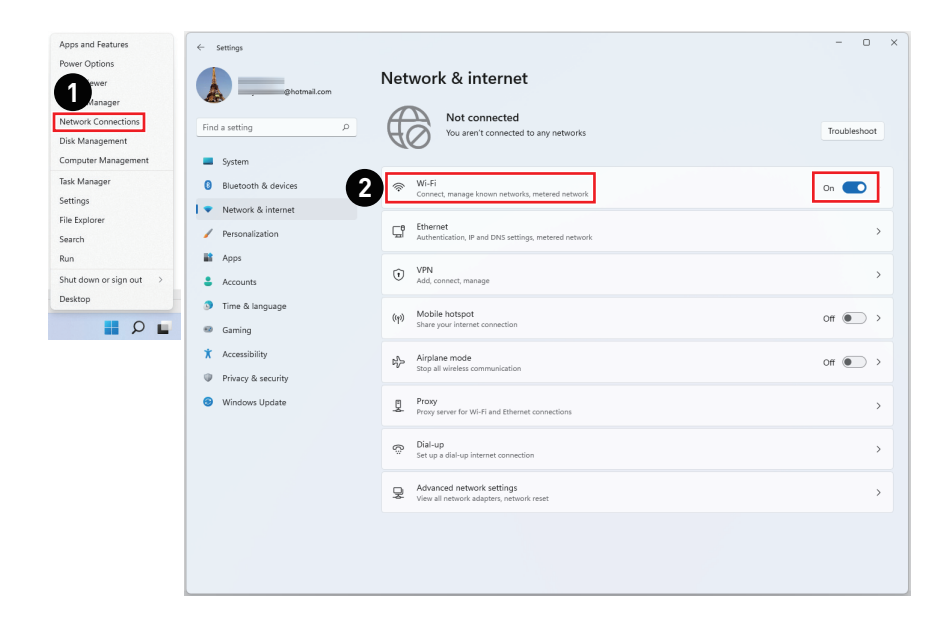

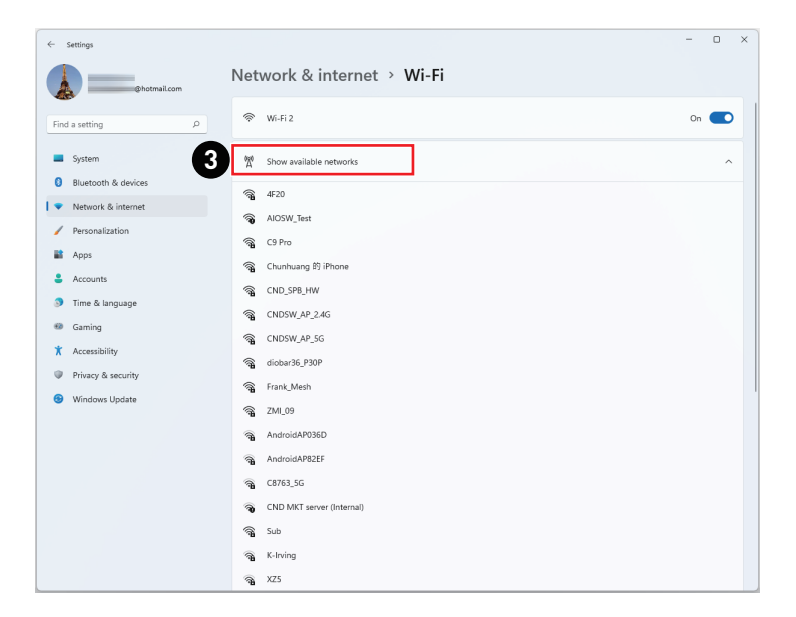

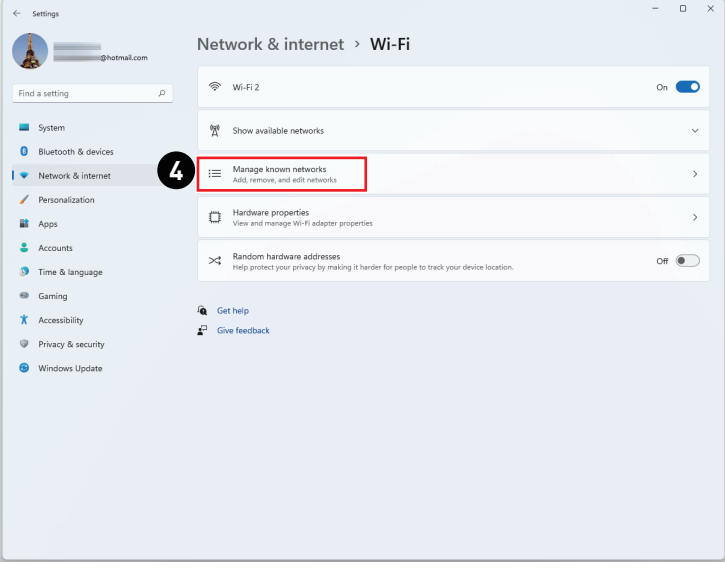

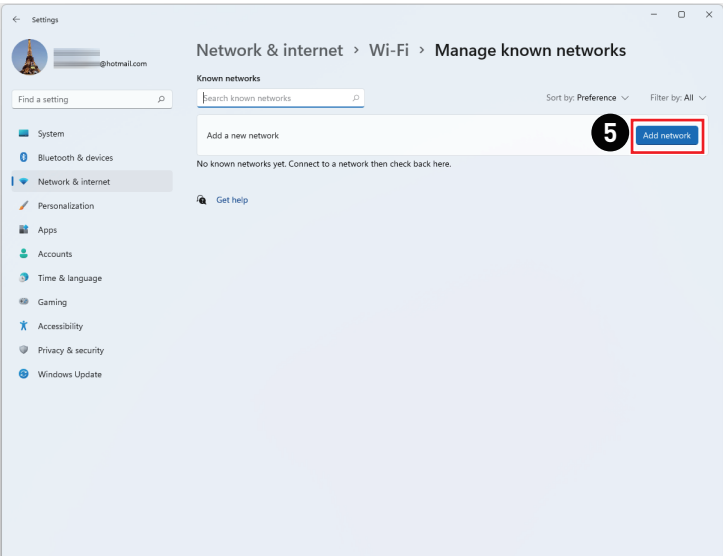

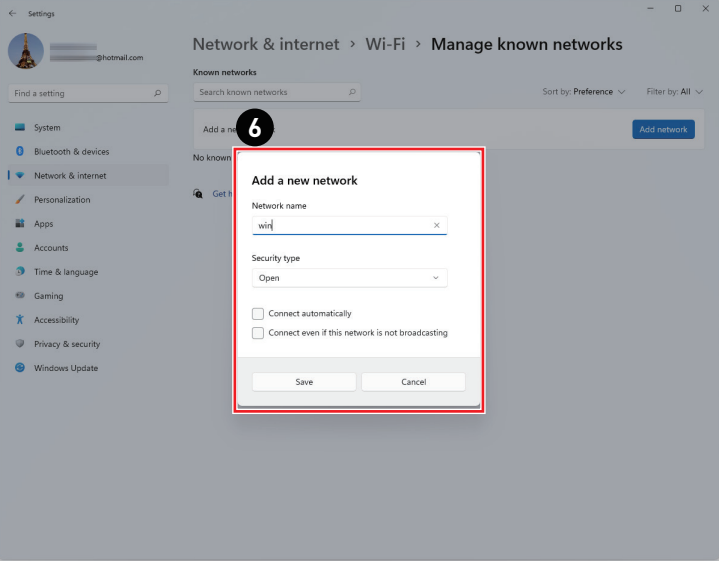

#### **Ethernet**

- **1.** Fare clic con il tasto destro su [Start] e selezionare [Network Connections] (Connessioni di rete) dall'elenco.
- **2.** Selezionare [Ethernet].
- **3.** [IP assignment] (Assegnazione IP) e [DNS server assignment] (Assegnazione server DNS) vengono automaticamente impostarti come [Automatic (DHCP)] (Automatico (DHCP)).
- **4.** Per una connessione Static IP (IP statico), fare clic su [Edit] (Modifica) di [IP assignment] (Assegnazione IP).
- **5.** Selezionare [Manual] (Manuale).
- **6.** Attivare [IPv4] o [IPv6].
- **7.** Inserire le informazioni fornire dal provider di servizi Internet e fare clic su [Save] (Salva) per stabilire la connessione Static IP (IP statico).

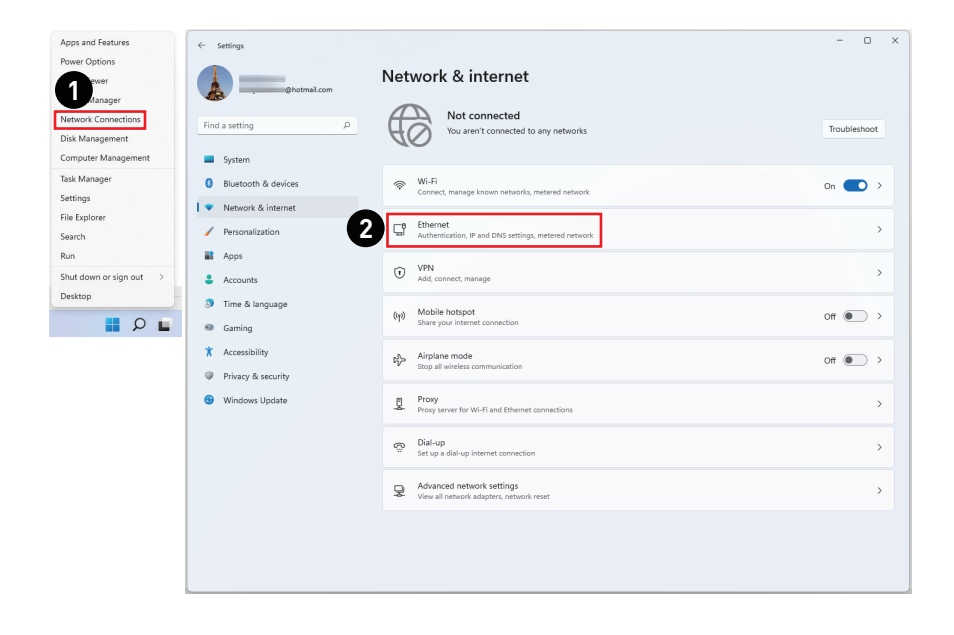

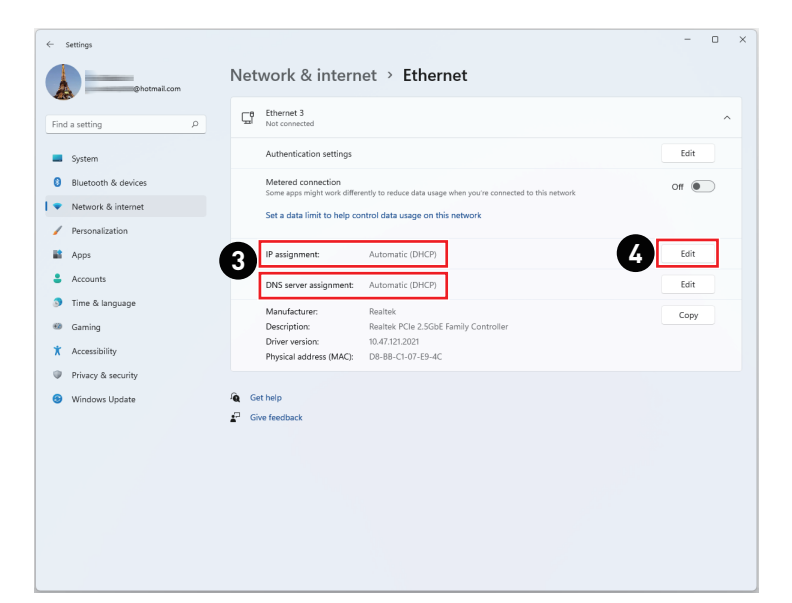

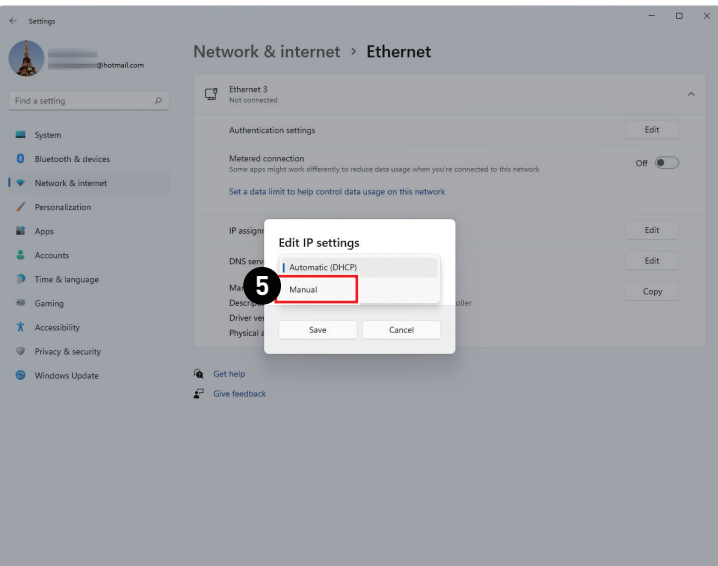

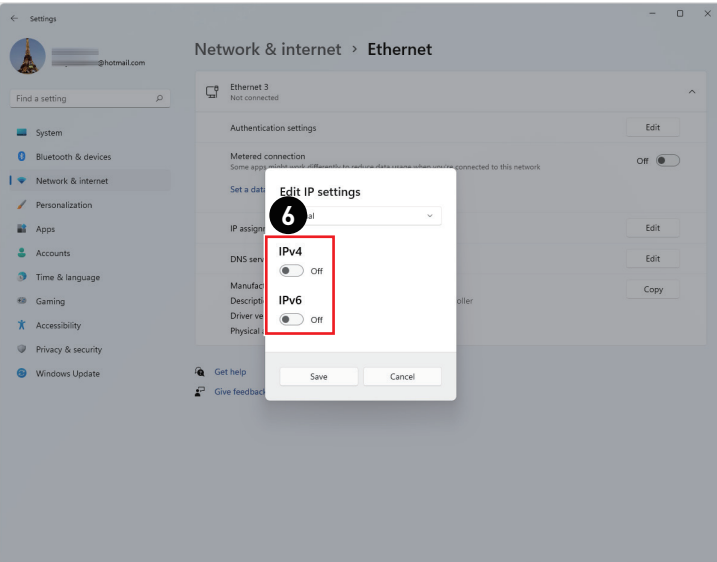

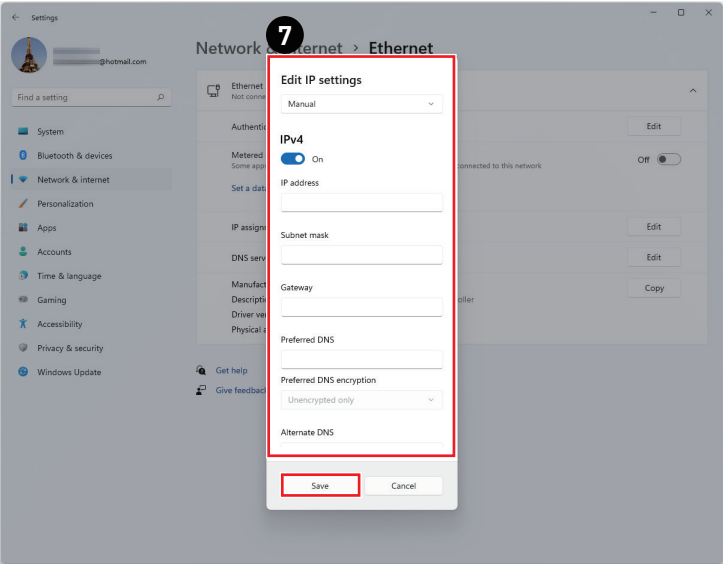

#### **Dial-up (Connessione remota)**

- **1.** Fare clic con il tasto destro su [Start] e selezionare [Network Connections] (Connessioni di rete) dall'elenco.
- **2.** Selezionare [Dial-up] (Connessione remota).
- **3.** Selezionare [Set up a new connection or network] (Configura nuova connessione).
- **4.** Selezionare [Connect to the Internet] (Connetti a Internet) e fare clic su [Next] (Avanti).
- **5.** Selezionare [Broadband (PPPoE)](Banda larga (PPPoE)) per connettersi tramite linea DSL o via cavo con nome utente e password.
- **6.** Inserire le informazioni fornire dal provider di servizi Internet (ISP) e fare clic su [Connect](Connetti) per stabilire la connessione alla rete locale (LAN).

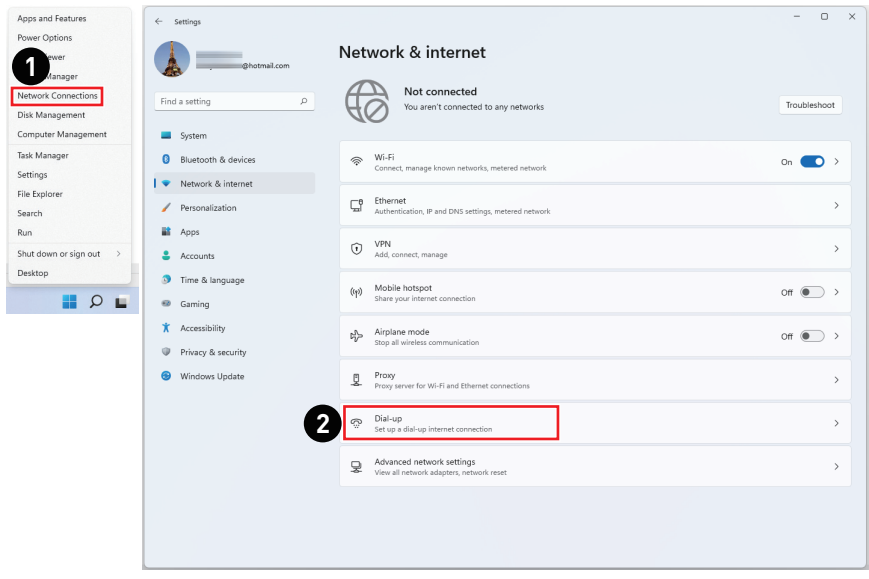

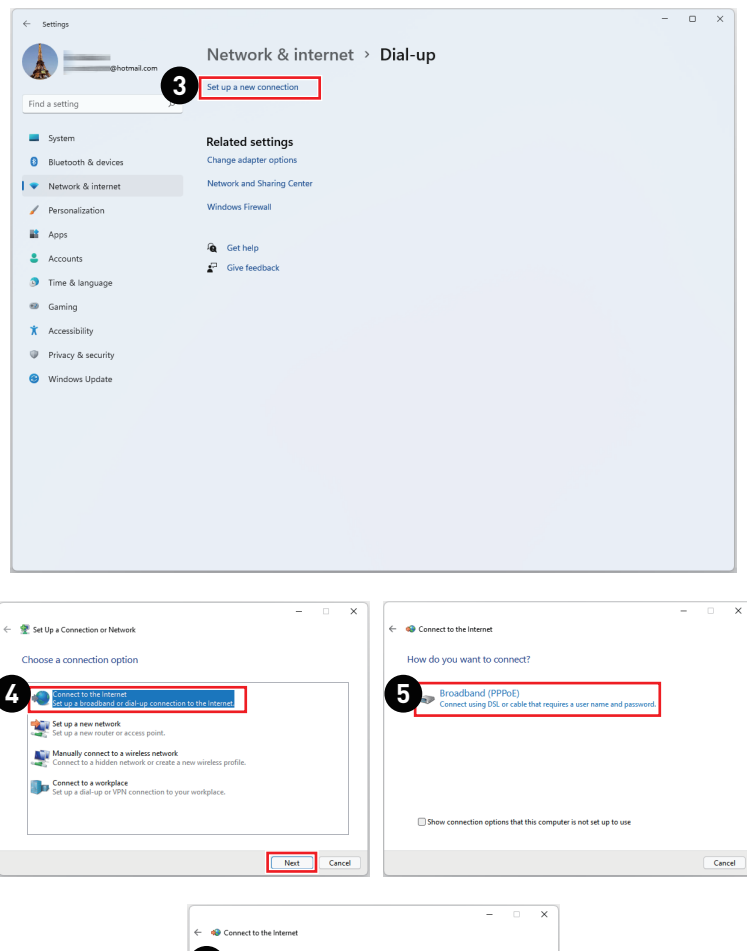

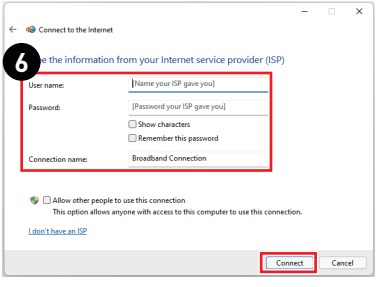

## <span id="page-21-0"></span>**Ripristino del sistema**

Lo scopo d'uso della funzione di ripristino del sistema può includere:

- **∙** Ripristino del sistema allo stato iniziale sulle impostazioni predefinite.
- **∙** Quando si verificano degli errori del sistema operativo in uso.
- **∙** Quando il sistema operativo è infettato da virus e non è in grado di funzionare in modo normale.
- **∙** Quando si vuole installare il sistema operativo in altre lingue integrate.

Prima di usare la Funzione di ripristino del sistema, eseguire il backup di tutti i dati importanti salvati sull'unità del sistema o altri dispositivi d'archiviazione.

Se la soluzione che segue non ripristina il sistema, rivolgersi al distributore locale autorizzato o al nostro Centro assistenza per il supporto.

#### **Reimposta il PC**

- **1.** Fare clic con il tasto destro su [Start] e selezionare [Settings] (Impostazioni) dall'elenco.
- **2.** Selezionare [Recovery] (Ripristino) in [System] (Sistema).
- **3.** Fare clic su [Reset PC] (Ripristina PC) per avviare il ripristino del sistema.
- **4.** Appare la schermata [Choose an option] (Scegliere un'opzione). Scegliere tra [Keep my files] (Mantieni i miei file) e [Remove everything] (Rimuovi tutto) e seguire le istruzioni su schermo per completare il ripristino del sistema.

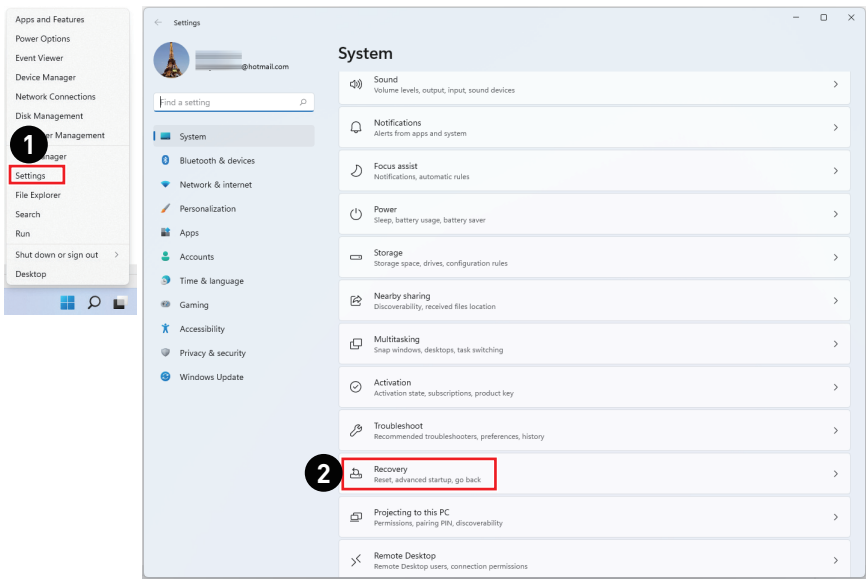

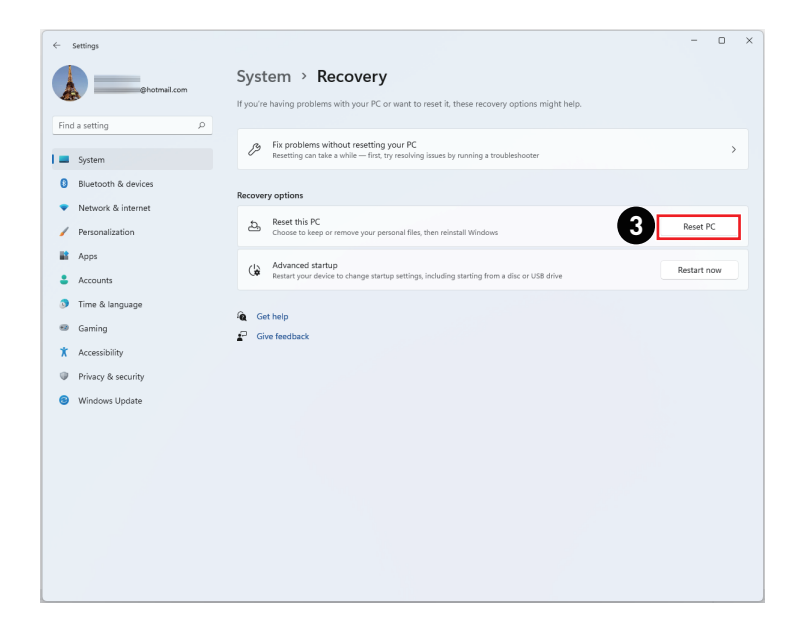

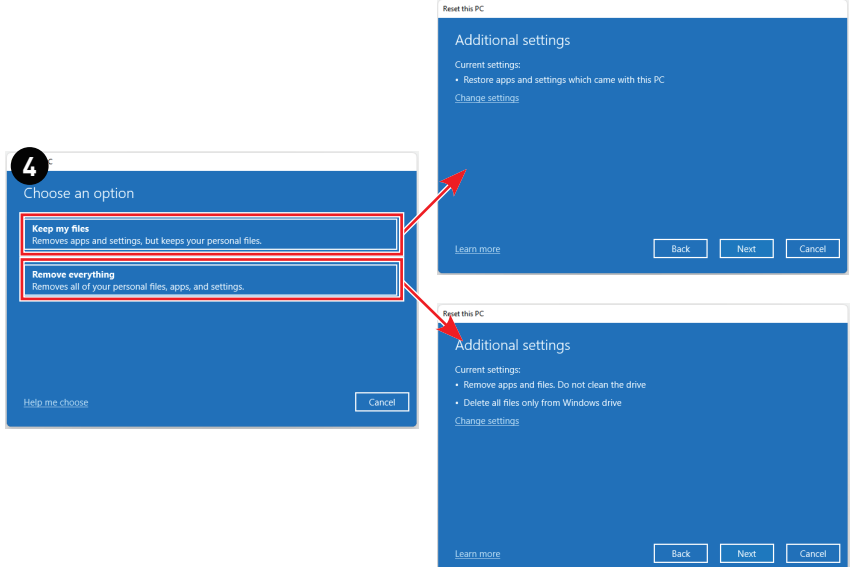

# <span id="page-23-0"></span>**Tasto di scelta rapida per il ripristino F3 (Opzionale)**

#### **Precauzioni d'uso della funzione di ripristino del sistema**

- **1.** Se il disco rigido ed il sistema manifestano errori non risolvibili, prima usare il tasto di scelta rapida F3 per eseguire la funzione di ripristino del sistema.
- **2.** Prima di usare la funzione di ripristino del sistema, eseguire il backup di tutti i dati importanti salvati sull'unità del sistema o altri dispositivi d'archiviazione.

#### **Ripristino del sistema usando il tasto di scelta rapida F3**

Attenersi alle istruzioni che seguono per continuare:

- **1.** Riavviare il PC.
- **2.** Quando sullo schermo appare il messaggio di benvenuto MSI, premere subito il tasto di scelta rapida F3 sulla tastiera.
- **3.** Nella schermata "Choose an Option (Scegliere una opzione)", toccare "Troubleshoot (Soluzione dei problemi)".
- **4.** Nella schermata "Troubleshoot (Soluzione dei problemi)", toccare "Restore MSI factory (Ripristina predefiniti MSI)" per ripristinare il sistema sulle impostazioni predefinite.
- **5.** Nella schermata "RECOVERY SYSTEM (RIPRISTINO DEL SISTEMA)", toccare "System Partition Recovery (Ripristino partizione del sistema)".
- **6.** Seguire le istruzioni su schermo per continuare completare la funzione Recovery (Recupero).

# <span id="page-24-0"></span>**Istruzioni per la sicurezza**

- **∙** Leggere attentamente e completamente le istruzioni di sicurezza.
- **∙** Deve essere presa nota di tutti gli avvisi e le avvertenze riportate nel dispositivo o nella guida utente.
- **∙** Rivolgersi esclusivamente a personale qualificato per le riparazioni.

## **Alimentazione**

- **∙** Assicurarsi che la tensione nominale sia nei limiti di sicurezza e che sia stata regolata in modo appropriato sul valore 100~240V prima di collegare il dispositivo alla presa di corrente.
- **∙** Se il cavo di alimentazione viene fornito con una spina a 3 pin, non disabilitare il pin di terra protettivo dalla spina. Il dispositivo deve essere collegato ad una presa di corrente con messa a terra.
- **∙** Verificare che il sistema di distribuzione dell'alimentazione nell'impianto sia dotato di interruttore del circuito da 120/240 V, 20 A (massimo).
- **∙** Scollegare sempre il cavo di alimentazione prima di installare qualsiasi scheda o modulo aggiuntivo al dispositivo.
- **∙** Scollegare sempre il cavo di alimentazione o togliere la corrente dalla presa a muro, quando il dispositivo resta inutilizzato per periodi prolungati per ridurre a zero i consumi di energia elettrica.
- **∙** Collocare il cavo di alimentazione in modo che nessuno possa calpestarlo. Non collocare nulla sopra il cavo di alimentazione.
- **∙** Se questo dispositivo viene fornito con un adattatore, utilizzare solo l'adattatore CA fornito da MSI approvato per l'uso con questo dispositivo.

## **Batteria**

Prendere precauzioni speciali se questo dispositivo viene fornito con una batteria.

- **∙** Vi è pericolo di esplosione se la batteria è sostituita in modo scorretto. Sostituire solamente con lo stesso tipo di batteria, oppure con tipo equivalente raccomandato dal produttore.
- **∙** Evitare lo smaltimento di una batteria nel fuoco o in un forno caldo oppure lo schiacciamento meccanico o il taglio di una batteria, in quanto si potrebbe provocare un'esplosione.
- **∙** Evitare di lasciare la batteria in un ambiente a temperatura estremamente elevata o a pressione estremamente bassa, in quanto si potrebbe provocare un'esplosione o la perdita di liquidi o gas infiammabili.
- **∙** Non ingerire la batteria. Se la batteria a bottone viene ingerita, potrebbe causare gravi ustioni interne e portare alla morte. Tenere le batterie nuove e usate lontano dai bambini.

#### **Unione Europea:**

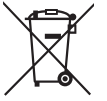

Le batterie, i gruppi batteria e gli accumulatori non devono essere smaltiti come rifiuti domestici indifferenziati. Utilizzare il sistema pubblico di raccolta per restituirli, riciclarli o trattarli in conformità con le normative locali.

#### **BSMI:**

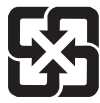

#### 廢電池請回收

Per la protezione dell'ambiente, le batterie scariche devono essere smaltite separatamente per il riciclaggio o lo smaltimento specifico.

#### **California, Stati Uniti:**

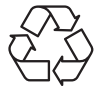

La batteria a cella può contenere materiale perclorato e richiede un trattamento speciale se riciclata o smaltita in California. Per ulteriori informazioni, visitare il sito: https://dtsc.ca.gov/perchlorate/

#### **Ambiente**

- **∙** Per ridurre la possibilità di lesioni dovute al calore o di surriscaldamento del dispositivo, non collocare il dispositivo su una superficie morbida e instabile né ostruire i ventilatori dell'aria.
- **∙** Utilizzare questo dispositivo solo su una superficie dura, piatta e stabile.
- **∙** Per prevenire il rischio di incendi o scosse elettriche, tenere il dispositivo lontano da umidità e temperature elevate.
- **∙** Non lasciare il dispositivo in ambienti d'immagazzinamento, non condizionati, con temperature superiori ai 60℃ o inferiori ai 0℃, perché si può danneggiare il dispositivo.
- **∙** La temperatura operativa massima è di circa 35℃.
- **∙** Per la pulizia del dispositivo, assicurarsi di rimuovere la spina di alimentazione. Utilizzare un panno morbido, piuttosto che un prodotto chimico industriale, per pulire il dispositivo. Non versare mai alcun liquido nelle aperture perché possono provocare danni al dispositivo o provocare scosse elettriche.
- **∙** Tenere sempre il dispositivo lontano da oggetti con forte campo magnetico o elettrico.
- **∙** Se si verifica una qualsiasi delle seguenti situazioni, fare controllare il dispositivo dal personale dell'assistenza:
	- Il cavo di alimentazione o la spina è danneggiata.
	- Del liquido è penetrato nel dispositivo.
	- Il dispositivo è stato esposto ad umidità.
	- Il dispositivo non funziona bene oppure non funziona come descritto nella guida utente.
	- Il dispositivo è caduto e si è danneggiato.
	- Il dispositivo ha evidenti segni di rottura.

# <span id="page-26-0"></span>**Avvisi normativi**

## **Conformità CE**

I prodotti che recano il marchio CE sono conformi a una o più delle seguenti direttive UE eventualmente applicabili:

- **∙** RED 2014/53/UE
- **∙** Direttiva per la bassa tensione 2014/35/UE
- **∙** Direttiva EMC 2014/30/UE
- **∙** Direttiva RoHS 2011/65/UE
- **∙** Direttiva ErP 2009/125/CE

La conformità a queste direttive viene valutata utilizzando le norme europee armonizzate applicabili.

Il punto di contatto per le questioni normative è MSI-Europe: Eindhoven 5706 5692 ER Son.

## **Prodotti con funzionalità radio (EMF)**

Questo prodotto incorpora un dispositivo di trasmissione e ricezione radio. Per i computer in uso normale, una distanza di separazione di 20 cm garantisce che i livelli di esposizione alle radiofrequenze siano conformi ai requisiti dell'UE. I prodotti progettati per essere utilizzati a distanze più ravvicinate, come i tablet, sono conformi ai requisiti UE applicabili nelle posizioni operative tipiche. I prodotti possono essere utilizzati senza mantenere una distanza di separazione, se non diversamente indicato nelle istruzioni specifiche del prodotto.

## **Restrizioni per i prodotti con funzionalità radio (solo in determinati prodotti)**

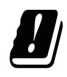

ATTENZIONE: La LAN wireless IEEE 802.11x con banda di frequenza 5,15~5,35 GHz è limitata solo per uso interno in tutti gli stati membri dell'Unione Europea, EFTA (Islanda, Norvegia, Liechtenstein) e nella maggior parte degli altri paesi europei (ad esempio, Svizzera, Turchia, Repubblica di Serbia). L'utilizzo di questa applicazione WLAN all'aperto potrebbe causare problemi di interferenzE con i servizi radio esistenti.

#### **Bande di radiofrequenza e livelli di potenza massima**

- **∙** Caratteristiche: Wi-Fi 7, BT
- **∙** Gamma di frequenza:

2,4 GHz: 2400~2485MHz 5 GHz: 5150~5350MHz, 5470~5725MHz, 5725~5850MHz 6 GHz: 5955~6415MHz

- **∙** Livello di potenza max.:
	- 2,4 GHz : 20 dBm 5 GHz: 23 dBm 6 GHz: 23 dBm

# $\epsilon$

## **Dichiarazione FCC-B sulle interferenze di frequenza radio**

Questa attrezzatura è stata collaudata e trovata conforme ai limiti di un apparecchio digitale di Classe B, in conformità alla parte 15 delle Normative FCC. Questi limiti sono designati a fornire una protezione ragionevole da interferenze dannose in un'installazione privata. Questa attrezzatura genera, utilizza e può emanare energia

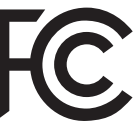

di frequenza radio e, se non è installata ed utilizzata in accordo alle istruzioni date, può causare interferenze dannose alle comunicazioni radio. Non c'è tuttavia garanzia che non si verifichino interferenze in installazioni particolari. Se questa attrezzatura provoca interferenze dannose alla ricezione radio o televisiva, che possono essere determinate accendendo o spegnendo l'attrezzatura, l'utente è incoraggiato a cercare di correggere l'interferenza adottando una o più delle seguenti misure:

- **∙** Riorientare o riposizionare l'antenna di ricezione.
- **∙** Aumentare la distanza tra l'attrezzatura ed il ricevitore.
- **∙** Collegare l'attrezzatura ad una presa di corrente su un circuito diverso da quello al quale è collegato il ricevitore.
- **∙** Consultare il rivenditore o un tecnico specializzato radio / TV per aiuto.

#### **Avviso 1**

Cambiamenti o modifiche non espressamente approvati dalla parte responsabile alla conformità, possono annullare l'autorità dell'utente all'uso di questa attrezzatura.

#### **Avviso 2**

I cavi d'interfaccia, se usati, ed il cavo di alimentazione CA devono essere schermati, per essere conformi alle normative sulle emissioni.

Questo prodotto è conforme alla Parte 15 delle Norme FCC. Il funzionamento è soggetto alle seguenti due condizioni:

- **1.** Questo dispositivo non può provocare interferenze dannose.
- **2.** questo dispositivo deve accettare tutte le interferenze ricevute, incluse le interferenze che possono provocare operazioni indesiderate.

## **Dichiarazione RAEE**

In base alla Direttiva dell'Unione Europea ("UE") sullo smaltimento delle attrezzature elettriche ed elettroniche, Direttiva 2012/19/UE, le "attrezzature elettriche ed elettroniche" non possono più essere smaltite insieme ai rifiuti urbani ed i produttori delle attrezzature previste sono obbligati a ritirare tali prodotti al termine della loro durata utile.

## **Informazioni sulle sostanze chimiche**

In conformità con le normative sulle sostanze chimiche, quale la normativa UE REACH (normativa CE N. 1907/2006 del Parlamento e del Consiglio Europeo), MSI fornisce informazioni relative alle sostanze chimiche presenti nei prodotti sul sito: https://csr.msi.com/global/index

## **Caratteristiche del prodotto ecologico**

- **∙** Ridotto consumo energetico durante l'uso e lo standby
- **∙** Uso limitato di sostanze dannose per l'ambiente e la salute
- **∙** Facile smantellamento e riciclaggio
- **∙** Uso ridotto delle risorse naturali incoraggiando il riciclaggio
- **∙** Durata allungata del prodotto grazie a facili aggiornamenti
- **∙** Ridotta produzione di rifiuti solidi grazie alla politica di ritiro dell'usato

## **Politica ambientale**

- **∙** Il prodotto è stato progettato per permettere il riutilizzo ed il riciclaggio appropriato delle parti e non deve essere buttato via.
- **∙** Gli utenti devono rivolgersi al centro autorizzato di raccolta locale per il riciclare e smaltire i prodotti usati.
- **∙** Per altre informazioni sul riciclo, visitare il sito MSI e rivolgersi ad un distributore locale.
- **∙** Gli utenti possono contattarci all'indirizzo gpcontdev@msi.com per informazioni su smaltimento, ritiro, riciclaggio e smontaggio appropriato dei prodotti MSI.

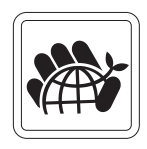

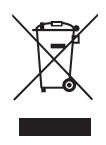

## **Aggiornamento e Garanzia**

Si prega di notare che alcuni componenti pre-installati sul prodotto possono essere aggiornati o sostituiti a richiesta dell'utente in base al modello acquistato. Per tutte le altre informazioni sul prodotto acquistato, rivolgersi al rivenditore locale. Tutti i tentativi di aggiornamento o sostituzione eseguiti da persone diverse dal rivenditore autorizzato o dal Centro assistenza, annullano la garanzia. Si raccomanda vivamente di rivolgersi al rivenditore autorizzato o al Centro assistenza per tutti gli aggiornamenti e le sostituzioni.

## **Acquisizione delle parti di ricambio**

Si prega di notare che l'acquisizione delle parti di ricambio (o compatibili) dei prodotti acquistati in alcuni paesi o territori può essere soddisfatta dal produttore per un massimo di 5 anni dalla fine della produzione del prodotto, in base alle normative in vigore al tempo. Rivolgersi al produttore usando il sito https://www.msi.com/support/ per informazioni dettagliate sulla richiesta delle parti di ricambio.

## **Avviso su copyright e marchi di fabbrica**

Copyright © Micro-Star Int'l Co., Ltd. Tutti i diritti riservati. Il logo MSI è un marchio registrato della Micro-Star Int'l Co., Ltd. Tutti gli altri marchi e nomi menzionati possono essere marchi di fabbrica dei rispettivi proprietari. Nessuna garanzia in merito alla precisione o alla completezza è espressa o implicita. MSI si riserva il diritto di apportare modifiche al presente documento senza preavviso.

#### æm HIGH-DEEINITION MUI TIMEDIA INTERFACE

I termini HDMI™, Interfaccia multimediale ad alta definizione HDMI™ (HDMI™ High-Definition Multimedia Interface), immagine commerciale HDMI™ (HDMI™ Trade dress) e i loghi HDMI™ sono marchi commerciali o marchi commerciali registrati di HDMI™ Licensing Administrator, Inc.

## **Supporto tecnico**

Se si verificano dei problemi col sistema e nel manuale d'uso non si trovano le istruzioni per risolverli, rivolgersi al negozio dove è stato acquistato il prodotto oppure al rivenditore locale. In alternativa, controllare le seguenti risorse per altre informazioni ed assistenza. Visitare il sito MSI per guide tecniche, aggiornamenti BIOS, aggiornamenti dei driver ed altre informazioni. https://www.msi.com/support/